# **ThermoEst**

# **TxIsoRail-HRT** Code 8808016100

**TRANSMETTEUR DE TEMPERATURE – MODE D'EMPLOI – V1.1x G**

# **1. INTRODUCTION**

Le **TxIsoRail-HRT** est un transmetteur de température configurable pour montage en rail DIN, largement souhaité dans de nombreux processus industriels. Son entrée universelle peut être configurée pour la lecture des capteurs de température à résistance (RTD), des thermocouples et des signaux en mV.

Il convertit le signal d'entrée en un signal linéaire 4-20 mA proportionnel à la plage configurée. Le **TxIsoRail-HRT** utilise le protocole de communication HART® sur une boucle de courant 4-20 mA de sortie.

L'entrée et la sortie sont électriquement isolées l'une d'autre, ce qui augmente la performance de l'instrument et la sécurité de l'utilisateur et du système.

# **2. SPÉCIFICATIONS**

**Entrée du capteur :** configurable. Les capteurs acceptés sont répertoriés dans le **Tableau 1**, avec leurs plages de mesure maximales et de retransmission minimales respectives.

**Thermocouples :** Types K, J, R, S, T, N, E et B, selon la norme NBR 12771.

Impédance >> 1 MΩ

- **Pt100** : Excitation de 0,15 mA,  $\alpha$  = 0,00385, selon la norme NBR 13773.
- **Pt1000 :** Excitation de 0,20 mA, α = 0,00385, selon la norme NBR 13773.

**CTN R25 :** 10 kΩ ±1 %, β25/85 = 3435

```
Tension : 0 à 50 mVcc. Impédance >> 1 MΩ
```
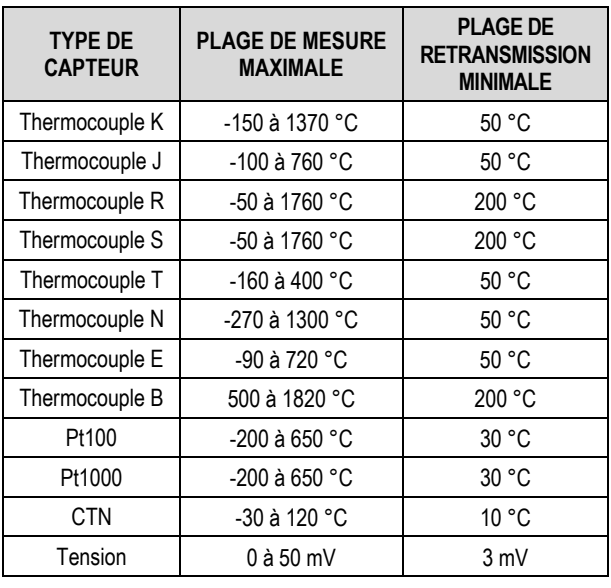

**Tableau 1 –** Capteurs acceptés par le transmetteur

**Délai entre la mise sous tension et stabilisation de la mesure :** < 10 s avec le filtre d'amortissement réglé par défaut. L'exactitude n'est garantie qu'après 15 minutes.

**Conditions de référence pour l'exactitude :** Environnement 25 °C, alimentation 24 V, charge 250  $\Omega$ . Il faut attendre 15 minutes pour la stabilisation après tout réglage.

**Influence de la température :**

**CTN** : < 0,11 % P. É. / 25 °C

**D'autres capteurs** : < 0,05 % P. É. / 25 °C

(P. É. = Pleine échelle)

**Temps de réponse :** Typique 6 s avec filtre d'amortissement d'usine. C'est le temps maximum entre l'apparition d'un échelon de température dans l'entrée et la sortie atteindre 90 % de la valeur correspondante dans la retransmission.

**Version du protocole HART :** 7.

**Influence de la résistance des câbles RTD :** 0,005 °C / Ω.

**Résistance maximale permise pour le câble RTD :** 25 Ω.

**Exactitude** : Prend en compte l'erreur d'étalonnage avec les pourcentages de l'étendue maximale du capteur.

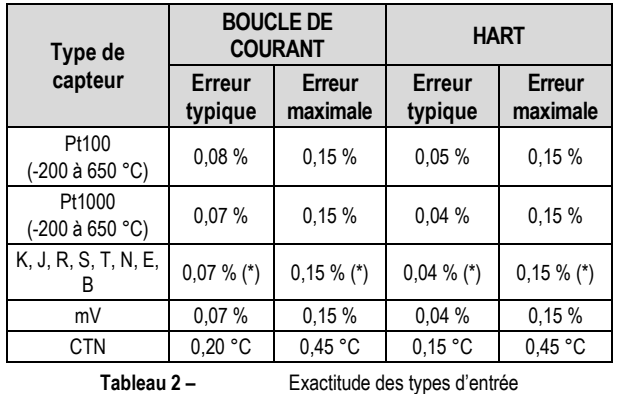

(\*) *Ajouter la compensation de la soudure froide : < +- 1 °C*

**Influence de l'alimentation :** < 0,0005 % / V (pourcentage de plage maximale).

**Sortie (4-20 mA) :** Courant de 4-20 mA, type 2 fils ; linéarisé en fonction de la plage réglé.

**Résolution de sortie (4-20 mA) :** 0,25 µA.

**Alimentation :** 8,5 à 36 Vcc (sortie 4-20 mA).

**Charge maximale (RL) :** RL (max.) = (Vcc – 8,5) / 0,0215 [Ω]

 **Où :** Vcc = tension d'alimentation en Volts (8,5 à 36 Vcc)

**Température de fonctionnement :** - 40 à 85 °C.

**Humidité ambiante :** 0 à 90 % HR.

**Il présente isolation électrique entre l'entrée et la sortie de 1,5 kVeff.**

**Protection interne contre les inversions de polarité de la tension d'alimentation.**

**Compensation interne de la soudure froide pour les thermocouples.**

**Section du fil utilisé :** 0,14 à 1,5 mm².

**Couple de serrage recommandé :** 0,8 Nm.

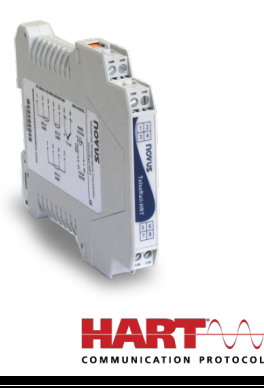

**Boîtier :** ABS UL94-HB.

**Indice de protection** : IP20.

**Normes et certifications :** Norme NAMUR NE-43 et certifications CE, UKCA et HART®.

# **3. CONFIGURATION**

Pour le modèle déjà configuré avec un capteur et une plage appropriés, aucune intervention n'est requise et son installation peut être effectuée immédiatement.

Lorsqu'il est nécessaire de modifier la configuration de l'équipement, le logiciel **SigNow**, le logiciel **TxConfig II** ou l'application **SigNow** doit être utilisé.

Pour configurer l'équipement via l'un des logiciels, connectez l'Interface de Configuration **TxConfig-HRT** (achetée auprès du fabricant ou de ses représentants agréés) au port USB de l'ordinateur utilisé et exécutez le logiciel sélectionné, comme illustré à la **Figure 1** :

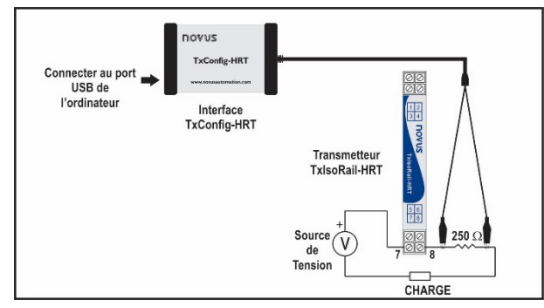

**Figure 1 –** Branchement de l'interface **TxConfig-HRT** modèle **TxIsoRail-HRT**

Pour configurer l'équipement via l'application **SigNow**, il est nécessaire d'utiliser un câble OTG avec l'Interface de Configuration **TxConfig-HRT** et, après cela, d'exécuter l'application et de procéder au processus de reconnaissance (voir le chapitre [RACCORDEMENT](#page-4-0) DU [SMARTPHONE\).](#page-4-0)

Sur le site Web de **NOVUS**, il est possible de télécharger gratuitement les logiciels de configuration. Pour effectuer l'installation, exécutez simplement le fichier *SigNowSetup.exe* ou le *TxConfigIISetup.exe* et suivez les instructions du programme d'installation.

L'application de configuration **SigNow** peut être téléchargée gratuitement à partir du *Google Play Store*.

# **3.1 LOGICIELS ET APPLICATION**

# <span id="page-1-0"></span>**3.1.1 LOGICIEL SIGNOW**

Lors de l'exécution du logiciel **SigNow** et de la connexion à l'équipement, l'écran suivant s'affiche :

| <b>SigNow</b>                 |                  |                           |         |                      |           |                  | $ a$<br>$\mathbf{x}$ |
|-------------------------------|------------------|---------------------------|---------|----------------------|-----------|------------------|----------------------|
| Configuration<br>$\leftarrow$ |                  |                           |         |                      |           |                  |                      |
| Général                       | $\mathcal{P}$    | Tag                       |         | NOVUS-AT             |           |                  |                      |
| Réglages                      | $\mathbf{r}$     | Descripteur               |         | TXISORAIL-HRT        |           |                  |                      |
| Diagnostic                    | $\mathbf{r}$     | Mossage                   | MESSAGE |                      |           |                  |                      |
| Mise à jour du firmware       | $\,$             | Adresse de Polling        |         | $\circ$              | $\ddot{}$ |                  |                      |
|                               |                  |                           |         |                      |           |                  |                      |
|                               |                  | Type de capteur           |         | P:100 3 flk          | ٠         |                  |                      |
|                               |                  | Linité                    |         | Celsius              | ٠         |                  |                      |
|                               |                  | Limite inférieure         | $\sim$  | 0.0015               | ÷         | ۰c               |                      |
|                               |                  | Limite supérieure         |         | 650.0                | ÷.        | $\gamma_{\rm L}$ |                      |
|                               |                  |                           |         |                      |           |                  |                      |
| Modèle: ExisoRall-HRT         | Numéro de Série: | Version du firmware: 1.00 |         |                      |           |                  |                      |
| ≡                             |                  |                           |         | 메<br>Envoyer par lot |           | а<br>Enregistrer | →<br>Enroyer         |

**Figure 2 –** Écran de configuration **SigNow**

Le bas de l'écran affiche les informations sur le modèle, le numéro de série et la version du micrologiciel.

L'écran de configuration est divisé en 2 sections : Général et Paramètres.

Sur les écrans Général (vue ci-dessus) et Paramètres, il est possible de configurer l'équipement en définissant des valeurs et des informations pour les paramètres suivants :

- **1. Étiquette :** permet de créer une identification courte de l'appareil (jusqu'à 8 caractères).
- **2. Descripteur** : permet de définir le descripteur à utiliser par le maître pour l'enregistrement (jusqu'à 16 caractères).
- **3. Message :** permet de définir le message utilisé par le maître pour l'enregistrement (jusqu'à 32 caractères).
- **4. Adresse de** *Polling* **:** permet de définir l'adresse de *Polling*, une adresse dynamique (c'est-à-dire configurable) qui permet d'identifier rapidement les appareils sur un réseau.
- **5. Type de capteur** : permet de sélectionner le capteur à utiliser. Voir **Tableau 1**.
- **6. Unité** : permet de sélectionner l'unité de température à utiliser.
- **7. Limite inférieure** : permet de définir la température minimale souhaitée pour le type de sortie configuré.
- **8. Limite supérieure** : permet de définir la température maximale souhaitée pour le type de sortie configuré.
- **9. Boucle de courant** : permet d'activer la boucle de courant. Lorsqu'il est désactivé, le courant reste à 4 mA.
- **10. Correction de zéro** : permet de corriger les petites déviations présentées dans la sortie du transmetteur, par exemple, lorsque le capteur est remplacé. Afin de lisser les variations de la sortie, le filtre d'amortissement modifie le temps de réponse de l'émetteur. La valeur configurée dans le filtre indique le temps dans lequel la PV atteindra 63 % de sa valeur finale. La valeur d'usine est de 1,0 s et peut être réglée de 0 à 32 s. Pour un cas de variation de 0 °C à 100 °C, compte tenu du réglage d'usine, la valeur PV doit être de 63 °C au bout de 1,0 s. Avec une valeur de zéro dans le filtre, la fonction reste désactivée.
- **1. Filtre :** *Damping* Filtre d'amortissement

Afin de lisser les variations de la sortie, le filtre d'amortissement modifie le temps de réponse du transmetteur. La valeur configurée dans le filtre indique le temps dans lequel la PV atteindra 63 % de sa valeur finale.

La valeur d'usine est de 1,0 s et peut être réglée de 0 à 32 s. Pour un cas de variation de 0 °C à 100 °C, compte tenu du réglage d'usine, la valeur PV doit être de 63 °C au bout de 1,0 s. Avec une valeur de zéro dans le filtre, la fonction reste désactivée.

- **11. Protection en écriture** : permet d'activer la protection en écriture. Lorsqu'il est activé, inhibe l'écriture de la configuration.
- **12. Défaut du capteur** : permet d'établir le comportement de la sortie lorsque le transmetteur indique un défaut:

**Minimum** : le courant de sortie passe à < 3,6 mA (*down-scale*). Généralement utilisé en réfrigération.

**Maximum** : le courant de sortie passe à > 22,0 mA (*up-scale*). Généralement utilisé en chauffage.

Dans le manuel **SigNow**, disponible sur le site Web de **NOVUS**, il est possible d'obtenir des informations plus spécifiques sur les boutons et le processus de diagnostic et de mise à jour du micrologiciel.

## **3.1.2 LOGICIEL LOGCHART II**

Lors de l'exécution du logiciel **TxConfig II** et de la connexion à l'équipement, l'écran suivant s'affiche :

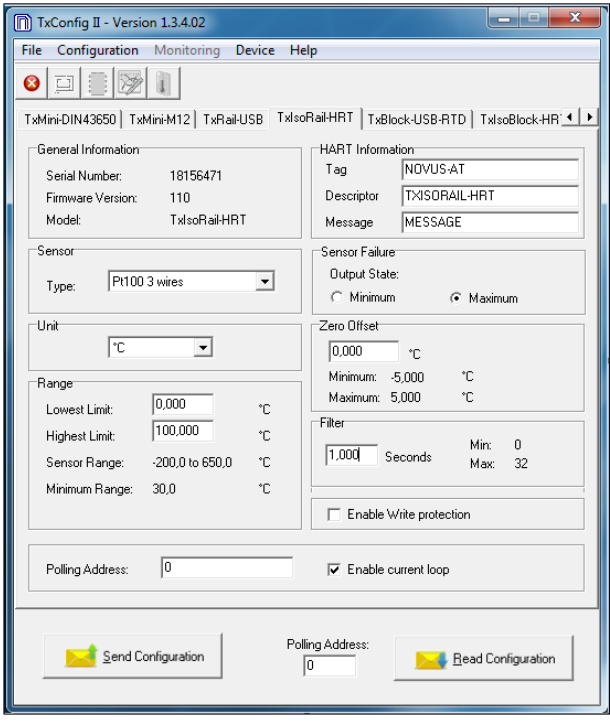

**Figure 3 –** Écran principal du logiciel **TxConfig II**

Les champs de l'écran ont les fonctions suivantes :

- **1. Informations générales (***General Information***) :** Ce champ présente des données d'identification du transmetteur. Ces informations doivent être mis à la disposition du fabricant dans des consultations éventuelles.
- **2. Capteur (***Sensor***) :** Sélectionner le capteur à utiliser. Voir le Erro! Fonte de referência não encontrada..
- **3. Unité (***Unit***) :** Sélectionner l'unité de température °C (Celsius) ou °F (Fahrenheit).
- **4. Plage de mesure (***Range***) :** Définir la plage de mesure du **transmetteur**

**Limite inférieure** de la plage (*Lowest Limit*) : Température désirée pour le courant 4 mA.

**Limite supérieure** de la plage (*Highest Limit*) : Température désirée pour le courant 20 mA.

### **Plage du capteur (***Sensor Range***)**

Les valeurs choisies ne peuvent pas dépasser la **Plage du capteur** montrée là-dessus. Voir le Erro! Fonte de referência não encontrada..

#### **Étendue minimale (***Minimum Range***)**

Il n'est pas possible d'établir une étendue avec largeur (*span*) moins petite que la valeur de l'**Étendue minimale** indiquée làdessus. Voir le Erro! Fonte de referência não encontrada..

**5. Informations du HART (***HART Information***) :**

**Étiquette (***Tag***) :** Champ avec une identification courte de l'appareil (jusqu'à 8 caractères) ;

**Descripteur (***Descriptor***) :** Descripteur utilisé par le maître pour l'enregistrement (jusqu'à 16 caractères) ;

**Message :** Message utilisé par le maître pour l'enregistrement (jusqu'à 32 caractères).

**6. Défaillance de capteur (***Sensor Failure***) :** Établit le comportement de la sortie en présence de problèmes présentés par le capteur :

**Minimum :** Le courant de sortie passe à <= 3,6 mA (*downscale*), généralement utilisé pour le refroidissement.

**Maximum :** Le courant de sortie passe à >= 21,5 mA (*up-scale*), généralement utilisé pour le chauffage.

- **7. Ajustement de zéro (***Zero Offset***) :** Corrige les erreurs mineures présentées par le transmetteur, par exemple lors du changement du capteur.
- **8. Filtre (***Filter***) :** *Damping* Filtre d'amortissement

Le filtre d'amortissement modifie le temps de réponse du transmetteur pour atténuer les variations de la sortie. La valeur définie dans le filtre indique le moment auquel le PV (variable de processus) atteindra 63 % de sa valeur finale.

La valeur d'usine est 1,0 s et peut être réglé de 0 à 32 s. Pour un cas de variation de 0 °C à 100 °C, compte tenu la configuration d'usine, après 1,0 s la valeur du PV doit être 63 °C. Lorsque le filtre a la valeur zéro, la fonction est désactivée.

- **9. Activer la protection d'écriture (***Enable Write protection***) :** Lorsqu'elle est activée, empêche l'écriture de configuration.
- **10. Envoyer configuration (***Send Configuration***) :** Envoie la nouvelle configuration effectuée. Une fois envoyée, la configuration sera immédiatement adoptée par le transmetteur.
- **11. Lire configuration (***Read Configuration***) :** Lit la configuration présente dans le transmetteur connecté. L'écran présente alors la configuration actuelle qui peut être modifiée par l'utilisateur.
- **12. Adresse de** *Polling* **(***Polling address***) :** Adresse dynamique (c'est-à-dire, configurable) qui permet d'identifier rapidement les appareils sur une réseau.
- **13. Activer la boucle de courant (***Enable current loop***) :** Si inactif, le courant reste en 4 mA.

#### **3.1.3 APPLICATION SIGNOW**

Lors de l'utilisation d'un câble OTG et de l'Interface de Configuration **TxConfig-HRT** pour connecter l'équipement au smartphone et exécuter l'application **SigNow** (voir le chapitre [RACCORDEMENTS](#page-4-0)  [DU SMARTPHONE\)](#page-4-0), il faudra d'abord approuver l'utilisation de **TxConfig-HRT**, qui agira comme une intermédiaire pour la connexion :

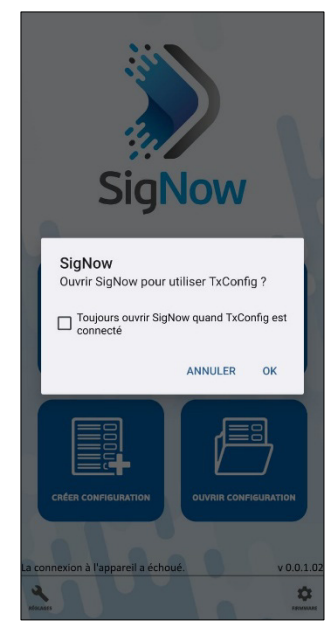

**Figure 4 –** Utilisation de la **TxConfig-HRT**

Après cela, l'application reconnaîtra la **TxConfig-HRT** et affichera l'écran d'accueil :

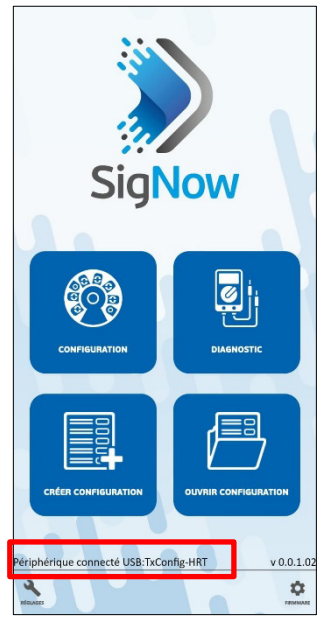

**Figure 5 –** Écran d'accueil de l'application

Pour configurer l'équipement, il suffit de cliquer sur le bouton **Configuration** pour afficher l'écran principal de la section Configuration du **TxIsoRail-HRT**.

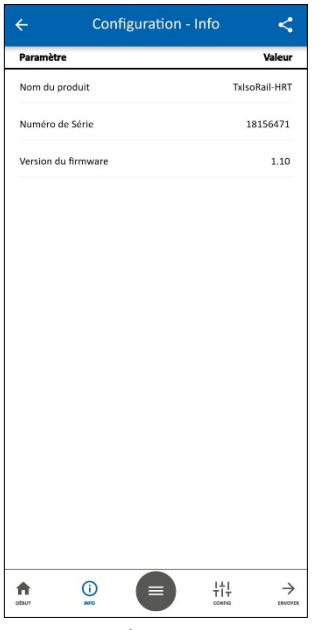

**Figure 6 –** Écran d'informations

Dans celui-ci, il est possible d'afficher des informations sur l'équipement, telles que le nom, le numéro de série et la version du micrologiciel.

Lors de l'ouverture de la section **Config**, il est possible de configurer les paramètres exposés dans la section **LOGICIEL SIGNOW**.

Dans le manuel **SigNow**, disponible sur le site Web de **NOVUS**, il est possible d'obtenir des informations plus spécifiques sur les boutons et le processus de diagnostic.

# **3.2 TERMINAL HANDHELD**

Pour utiliser le terminal Handheld, les raccordements suivants doivent être effectués :

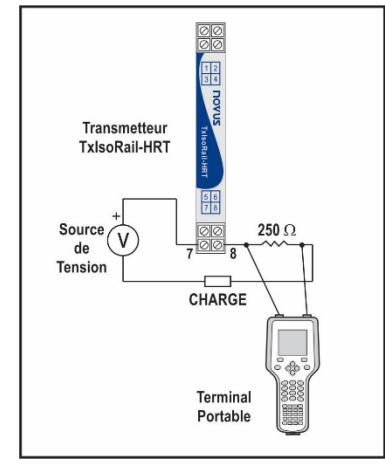

**Figure 7 –** Branchement du terminal portable

# **3.3 CONFIGURATION PAR DEFAUT**

- Capteur Pt100 3 fils, étendue de 0 à 100 °C ;
- Sortie au maximum en cas de rupture de capteur ;
- 0 °C pour la correction de zéro ;
- Unité : °C ;
- $\bullet$  Filtre : 1,0 s;
- Adresse: 0;
- Boucle de courant : active.

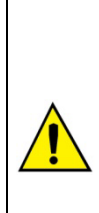

**Il est possible de configurer l'appareil via un logiciel tiers et à l'aide d'un modem FSK pour établir une communication HART®.**

**Un fichier EDD (***Electronic Device Descriptor***) est disponible. Il peut être utilisé avec des systèmes compatibles et permet d'accéder à la configuration et de superviser l'appareil.**

**Pour disposer les appareils sur un réseau (ou en mode multipoint, c'est-à-dire,** *multidrop***), ils doivent avoir des adresses de** *polling* **différentes et la boucle de courant doit être désactivée.**

# <span id="page-4-0"></span>**4. RACCORDEMENTS DU SMARTPHONE**

Les smartphones dotés de la technologie *On the Go* (OTG) peuvent être directement connectés à l'équipement via l'entrée Micro-USB. Avec l'aide de l'Interface de Configuration **TxConfig-HRT**, il est possible de reconnaître et de configurer le **TxIsoRail-HRT** lors de l'exécution de l'application **SigNow**.

Pour cela, comme on peut le voir sur la **Figure 8**, il faut observer comment le câble OTG est connecté à l'équipement.

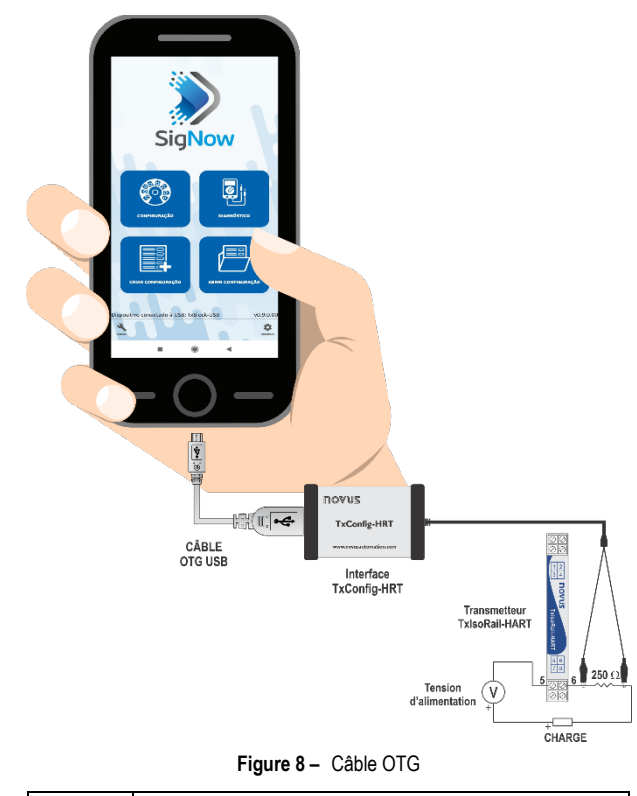

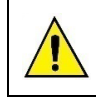

**Un positionnement incorrect de l'extrémité du câble peut entraîner la non-reconnaissance de l'appareil par l'application.**

# **5. INSTALLATION MÉCANIQUE**

Le transmetteur **TxIsoRail-HRT** est prévu pour montage en rail DIN 35 mm. Les vibrations, l'humidité et les températures excessives, les interférences électromagnétiques, la haute tension et d'autres interférences peuvent endommager définitivement l'appareil, et peuvent également provoquer des erreurs dans la valeur mesurée.

La figure ci-dessous montre les dimensions de l'équipement :

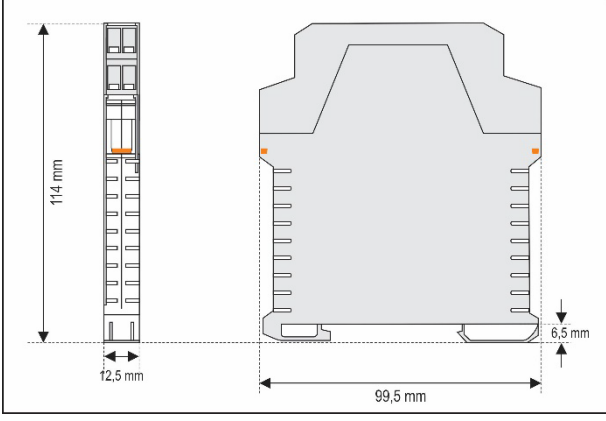

**Figure 9 –** Dimensions du transmetteur

# **6. INSTALLATION ÉLECTRIQUE**

La **Figure 10** montre les raccordements électriques requises. Les raccordements d'entrée de thermocouples, RTD, résistance et tension au transmetteur **TxIsoRail-HRT** doivent être conformément à la figure ci-dessous.

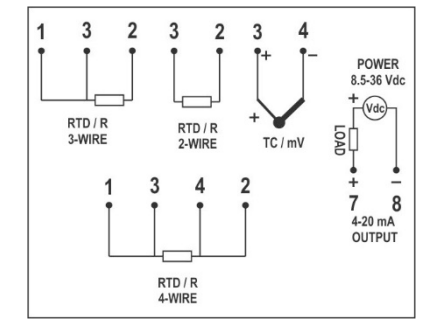

**Figure 10 –** Raccordements électriques du transmetteur **TxIsoRail-HRT**

Où **CHARGE** (**LOAD**) représente l'instrument de mesure de courant 4-20 mA (indicateur, régulateur, enregistreur etc.).

- Emballage des bornes en polyamide.
- Section de fil utilisé : 0,14 à 1,5 mm<sup>2</sup>.
- Couple de serrage recommandé dans la borne : 0,8 Nm.

# **6.1 RECOMMANDATIONS POUR L'INSTALLATION**

- Les conducteurs du signal d'entrée doivent traverser l'installation du système séparément des conducteurs de sortie et d'alimentation, si possible sur des conduits mis à la terre.
- L'alimentation des instruments doit provenir d'un réseau propre pour l'instrumentation.
- Dans les applications de surveillance et de régulation il est essentiel de prendre en compte ce qui peut arriver lorsqu'une partie du système tombe en panne.
- Il est recommandé d'utiliser des FILTRES RC (47  $\Omega$  et 100 nF) dans les bobines de contacteurs, les solénoïdes etc.

# **6.2 RACCORDEMENTS ÉLECTRIQUES**

Les figures ci-dessous montrent les raccordements électriques requises. Les bornes 1, 2, 3 et 4 sont dédiées au raccordement du capteur. La **CHARGE** représente l'instrument de mesure de courant 4-20 mA (indicateur, régulateur, enregistreur etc.).

# **6.2.1 PT100 2 FILS**

**Remarque :** Quand on utilise une Pt100 2 fils, les bornes 1 et 3 doivent être reliées entre eux, comme montre la figure ci-dessous.

Pour utiliser le Pt100 à 2 fils, il faut configurer le **SigNow** ou le **TxConfig II** avec l'option Pt100 3 fils.

La longueur de câble du Pt100 **doit être inférieure à 30 cm** afin qu'aucune erreur ne se produise sur la résistance du câble.

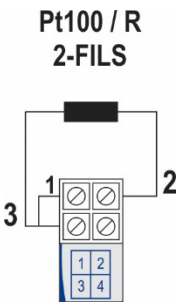

**Figure 11 –** Raccordements électriques : Pt100 2 fils

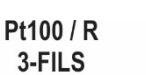

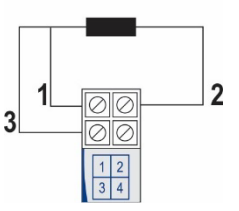

**Figure 12 –** Raccordements électriques : Pt100 3 fils

### **6.2.3 PT100 4 FILS**

Pt100 / R 4-FILS

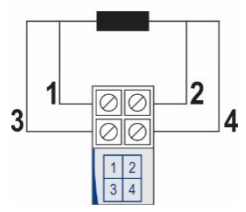

**Figure 13 –** Raccordements électriques : Pt100 4 fils

**Pt100 3 et 4 fils / Pt1000 3 et 4 fils :** Il est recommandé d'utiliser des fils de même longueur et même calibre. Le transmetteur compense jusqu'à 25 Ω par fil.

## **6.2.4 THERMOCOUPLE**

## **CAPTEUR THERMOCOUPLE**

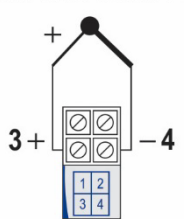

**Figure 14 –** Raccordements électriques : Thermocouple

## **6.2.5 TENSION (0-50 mV)**

# $0-50$  mV

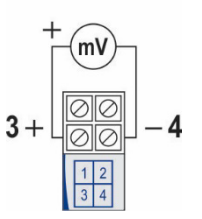

**Figure 15 –** Raccordements électriques : 0-50 mV

## **6.2.6 CTN**

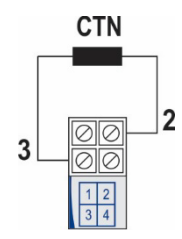

**Figure 16 –** Raccordements électriques : CTN

#### **6.2.7 SORTIE (4-20 mA)**

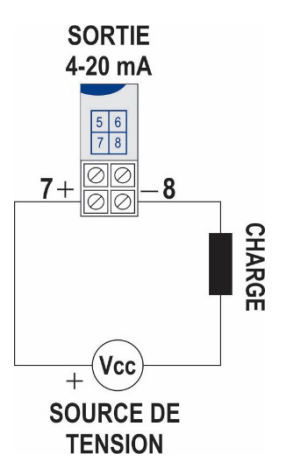

**Figure 17 –** Raccordements électriques : 4-20 mA

# **7. OPÉRATION**

Le transmetteur est ivré d'usine étalonné avec des capteurs normalisés, ne nécessitant aucun réglage de l'utilisateur.

Des corrections mineures peuvent être effectuées via les logiciels **SigNow** ou **TxConfig II** (en unités de température) ou de l'application **SigNow**.

L'utilisateur doit choisir le capteur et la plage les plus appropriés à son processus. La plage choisie ne doit pas dépasser la plage de mesure maximale définie pour le capteur et ne doit pas être inférieure à l'étendue minimale pour ce même capteur.

Il est important de noter que l'exactitude du transmetteur est toujours basée sur la plage maximale du capteur utilisé, même lorsqu'une plage intermédiaire a été configurée.

# **Exemple** :

- Le capteur Pt100 a une plage maximale de -200 à 650 °C et une exactitude typique de 0,08 %.
- Par conséquent, il peut avoir une erreur allant jusqu'à 0,68 °C (0,08 % de 850 °C).
- par l'utilisateur, comme 0 à 100 °C. Cette erreur est possible dans une large plage comme le maximum (-200 à 650 °C) ou dans une plage plus étroite définie

Les conditions de garantie se trouvent sur notre site Web www.[thermoest.com](http://www.novusautomation.fr/garantie)